## **YAHOO MAIL**

Se ritieni che un messaggio presente in questa cartella non sia Spam, puoi rimuoverla dalla cartella Spam:

- 1. Apri la cartella Spam.
- 2. Seleziona l'email.
- 3. Clicca su Non spam per spostare il messaggio nella posta in arrivo ed i messaggi futuri di questo mittente verranno recapitati alla posta in arrivo.

**Suggerimenti:** Aggiungere il relativo mittente info@lindipendente.online a propri contatti/rubrica

## **Guida Desktop**

<https://it.aiuto.yahoo.com/kb/SLN28056.html>

## **Guida Mobile**

<https://it.aiuto.yahoo.com/kb/SLN15608.html>

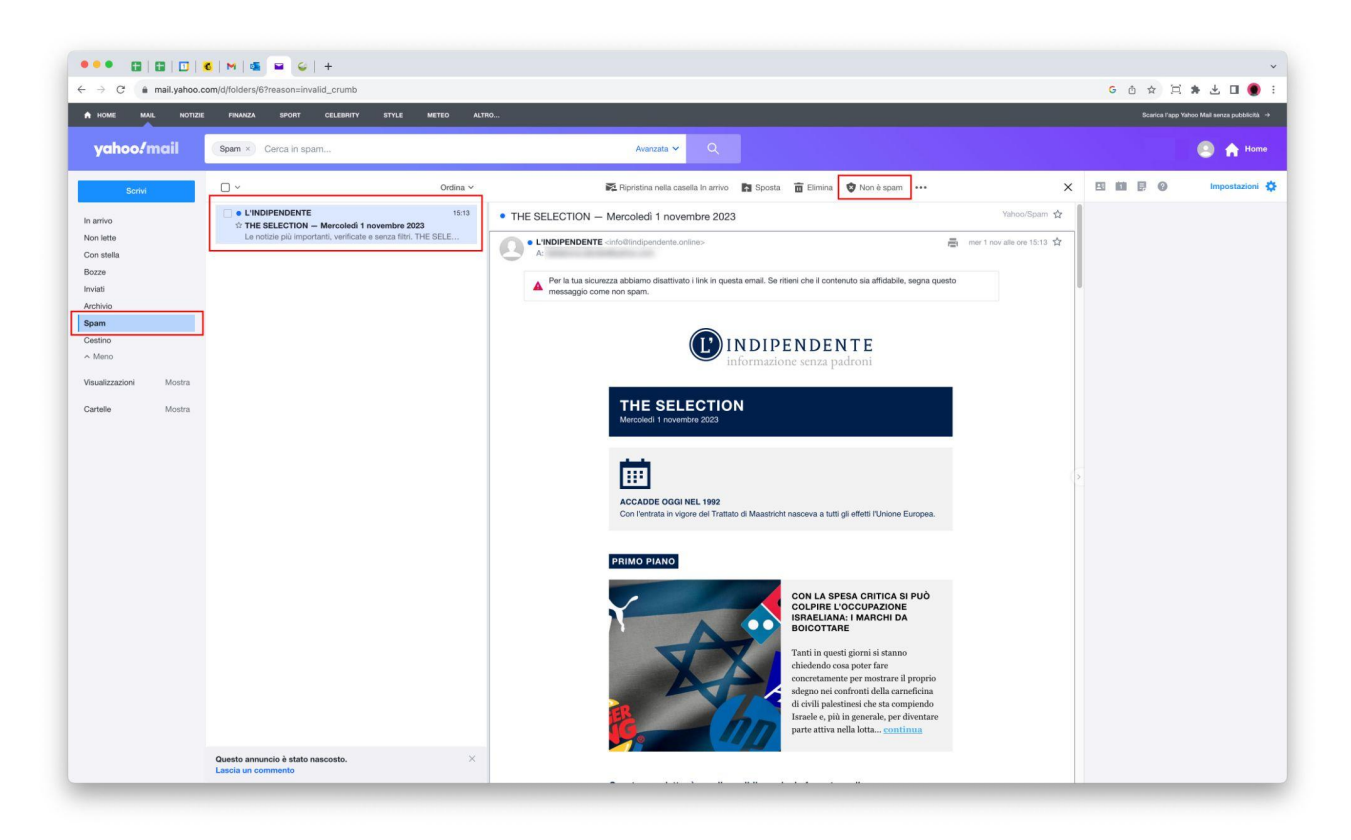